# Pelatihan Pembuatan Poster Dengan Photoshop Sebagai Upaya Meningkatkan Kreativitas Siswa Pada SMAN 7 Lhokseumawe

Mahdi<sup>1</sup>, Rahmad Hidayat<sup>2</sup>, Amirullah<sup>3\*</sup>, Noviwa Dwina<sup>4</sup>, Abd. Hakim<sup>5</sup>

*1,4 Jurusan Teknologi Informasi dan Komputer Politeknik Negeri Lhokseumawe Jln. B.Aceh Medan Km.280 Buketrata 24301 INDONESIA*

 $^1$ mahdi@pnl.ac.id

3\* amirullah@pnl.ac.id(penulis korespondensi)

*Abstrak***— Kreativitas adalah kemampuan untuk menciptakan sesuatu yang baru, baik yang benar-benar merupakan hal baru atau sesuatu ide baru yang diperoleh dengan cara menghubungkan beberapa hal yang sudah ada dan menjadikannya suatu hal baru. Selain itu, kreativitas adalah hal-hal yang membuat kita takjub dengan hal-hal baru, karena kreativitas bisa mewujudkan ide-ide cemerlang kita. Perkembangan teknologi informasi yang begitu pesat sehingga membuat persaingan kerja akan semakin ketat, hal ini disebabakan kurangnya kemanpuan dalam menguasi teknologi. Usaha percetakan pada masa sekarang tidak lagi menggunakan secara manual, tetapi dengan menggunakana komputer. Kegiatan ini diharapkan siswa Sekolah Menengah Atas Negeri 7 Lhokseumawe mampu menjawab tantangan tersebut. Pada kegiatan masing-masing siswa akan didorong untuk menguasai keterampilan dalam bidang desain dengan menggunakan photoshop. Siswa akan di ajarkan berbagai macam tehnik tehnik pembuatan poster. Sekolah Menengah Atas Negeri SMAN) 7 Lhokseumawe memiliki 4 orang guru pria dan 27 orang guru perempuan. Dari 31 orang jumlah guru, tidak ada guru yang berlatar belakang pendidikan komputer dan hanya sedikit guru yang dapat menguasi komputer, serta memiliki 115 orang siswa pria dan 136 siswa wanita. Dari permasalahan diatas sudah saatnya siswa pada SMAN 7 Lhokseumawe untuk dilatih menggunakan teknolgi informasi untuk memberi skil dalam bidang percetakan agar lulusanya dapat bersaing di dunia kerja, terutama bagi siswa yang tiadak bisa melanjutkan pendidikan ke jenajng yang lebih tinggi. Keberhasilan penerapan ipteks terlihat peningkatan kemampuan peserta dari nilai pretest rata-rata peserta tertinggi 63,33 menjadi 82,50 pada saat posttest. Tingkat penyerapan materi pelatihan juga merata dalam pengetahuan secara teori maupun dalam praktek. Diharapkan setelah mengikuti pelatihan membuat poster para siswa dapat menjadi modal untuk memulai usaha dalam bidang percetakan.** 

*Kata kunci***—** Pelatihan, photoshop, kreatifitas, siswa.

*Abstract*— **Creativity is the ability to create something new, either a completely new thing or a new idea obtained by connecting several existing things and making them something new. In addition, creativity is the thing that amazes us with new things, because creativity can realize our bright ideas. The development of information technology is so rapid that it makes job competition increasingly fierce, this is due to the lack of ability to master technology. Today's printing business no longer uses it manually, but by using a computer. This activity is expected to be able to answer these challenges. In each activity students will be encouraged to master skills in the field of design using photoshop. Students will be taught various techniques of making posters. State Senior High School (SMAN) 7 Lhokseumawe has 4 male teachers and 27 female teachers. Of the 31 total teachers, there are no teachers with computer education background and only a few teachers who can master computers, and have 115 male students and 136 female students. From the above problems, it is time for students at SMAN 7 Lhokseumawe to be trained to use information technology to provide skills in the field of printing so that graduates can compete in the world of work, especially for students who cannot continue their education to a higher level. The success of the application of science and technology can be seen in the increase in the ability of participants from the highest average pretest score of 63.33 to 82.50 at the posttest. The level of absorption of training materials is also evenly distributed in knowledge in theory and in practice. It is hoped that after participating in the training on making posters, the students can become capital to start a business in the printing sector.** *Keywords*— Training, photoshop, creativity, students

#### I. PENDAHULUAN

Perkembangan teknologi informasi yang sangat pesat membuat kesulitan untuk mengikuti dan mengembangkan kurikulum yang sesuai dengan tuntutan pasar kerja. Pengunaan komputer dalam bidang percetakan dengan menggunakan photoshop yang saat ini belum dicakup dalam kurikulum di lingkungan SMAN 7 Lhokseumawe, sehingga siswa kehilangan peluang untuk mengisi kerja di bidang tersebut. Ketersediaan sarana dan prasaran yang terbatas terutama dalam bidang komputer dan keterbatasan skill dan kemampuan siswa untuk membuat berbagai produk sebagai portofolio yang berguna untuk meningkatkan nilai jual siswa di pasar kerja[1,2,3,4]

Berbagai masalah diatas mendesak untuk segera dicarikan solusinya, sehingga diharapkan setelah selesai program pembimbingan ipteks bagi masyarakat ini, siswa SMAN 7 Lhokseumawe sudah memiliki skill yang mumpuni di bidang percetakan dengan menggunakan photoshop

SMA Negeri 7 Lhokseumawe dalam melaksanakan kegiatan belajar untuk bidang komputer, karena keterbatasan pengetahun tentang komputer para guru SMAN 7 Lhokseumawe hanya mengajarkan microsoft word dan microsoft excel saja. Untuk melatih siswa supaya dapat menggunakan photoshop, para guru harus memiliki kemapuan yang baik dalam desain dengan menggunakan photoshop, hal ini akan sangat sulit dilaksanakan oleh guru yang tidak memiliki kemapuan dalam bidang dasain. Kegiatan

Pengabdian Masyarakat Politeknik Negeri Lhokseumawe akan dapat membantu para guru dan siswa SMAN 7 Lhokseumawe untuk melatih siswanya supaya dapat menguasai pengetahuan tentang cara membuat barbagai poster dengan menggunakan photoshop. Kegiatan Pengabdian Masyarakat Politeknik Negeri Lhokseumawe akan dapat membantu para siswa untuk dilatih supaya dapat menguasai pengetahuan tentang cara pembuatan poster dengan menggunakan photoshop.

Poster adalah suatu desain grafis yang didalamnya terdapat gambar dan kata-kata pada kertas yang berukuran besar, isinya memuat tentang informasi dan ditempel di tempattempat umum agar dapat dilihat atau dibaca banyak orang. Poster sifatnya untuk mencari perhatian banyak orang, poster juga bisa menjadi sarana untuk mempromosikan produk, jasa, kegiatan, seputar pendidikan dan lain-lain. Maka poster harus dibuat semenarik mungkin supaya dapat menarik minat orang yang melihatnya[1,5,6,7].

Photoshop adalah perangkat lunak edit foto dan desain yang sangat hebat dengan banyak hal yang bisa dilakukan, termasuk banyak alat yang kadang-kadang tampak luar biasa. Tapi Photoshop bukan hanya untuk para profesional. Dengan sedikit bantuan, kita dapat dengan mudah mengajarkan bagaimana menggunakannya untuk menciptakan grafis yang menarik dan indah. Berikut ini saya mencoba memberikan panduan tentang cara menggunakan Photoshop untuk pemula. Baik itu cara menggunakan Photoshop CS3, cara menggunakan Photoshop CS4, cara menggunakan Photoshop CS5, cara menggunakan Photoshop CS6, dan cara menggunakan Photoshop CC[8,9,10,11].

## II. METODOLOGI PELAKSANAAN

Pelatihan design poster menggunakan photoshop dilaksanakan pada laboratorium Reakayasa Data dan Intelejensi, Jurusan Teknologi Informasi dan Komputer Politeknik negeri Lhokseumawe. Kegiatan ini dilaksanakan dengan ceramah dan diskusi serta menunjukkan ilustrasi manfaat menguasai materi ini sehingga diharapkan dapat meningkatkan motivasi dan apresiasi peserta terhadap materi pelatihan yang akan diberikan. Kegiatan penerapan IPTEKS ini dilakukan dengan metode ceramah, praktikum, dan diskusi.

Pada tahap pendekatan ini terdapat beberapa hal yang dilakukan agar terbentuk rasa keterikatan antara tim dan mitra, yaitu.

- 1. Survei dan analisa situasi kemampuan siswa dalam menguasai teknolgi informasi yang ditarget menjadi lokasi pelatihan guna mengetahui permasalahan mitra;
- 2. Mengkoordinasikan rencana jadwal kegiatan pelatihan kepada mitra yang akan berlangsung selama 6 bulan;
- 3. Mengkoordinasikan dengan pihak kepala SMAN 7 Lhokseumawe yang menjadi sasaran pelatihan dan pihakpihak lain yang mendukung pelaksanaan program tersebut mengenai jumlah peserta pelatihan, syarat dasar peserta, dan jadwal peserta pelatihan penerapan IPTEKS;
- 4. Tahap selanjutnya, yaitu kegiatan penyusunan materi dan persiapan modul pembuatan poster dengan photoshop.

Tahap Pembinaan dan Pelatihan, Pada saat pelatihan materi yang akan dibekalkan kepada peserta pelatihan adalah materi pelatihan dalam bentuk praktikum, setiap siswa akan menngunakan komputer yang sudah terkoneksi internet yang telah disediakan. Pelaksanaan kegiatan ini dilakukan selama 6 bulan untuk siswa SMAN 7 Lhokseumawe, Kecamatan Muara Satu, Kota Lhokseumawe.

Tahap Pelaksanaan Evaluasi, Setelah tahap pelatihan, dilanjutkan dengan tahap evaluasi. Dalam tahap ini, kegiatan diarahkan untuk mengukur kompetensi masing-masing peserta pelatihan terhadap materi yang diajarkan dan hasil yang didapatkan setelah pelatihan pembuatan poster dengan menggunakan photoshop. Materi yang diajarkan adalah bagaimana mengola fitur-fitur yang dimiliki pada photoshop, sehingga peserta pelatihan dapat mengimplementasikan dalam menbuat poster.

#### III. HASIL DAN PEMBAHASAN

Pelaksanaan kegiatan pelatihan ini dilaksanakan dengan persentase 30% Teori dan 70% praktek. Dari pelatihan yang diberikan ternyata para siswa sangat antusias dan bersemangat. Hal ini pertama ditunjukkan dengan keseriusan mereka mengikuti pelatihan dari awal sampai berakhirnya acara pelatihan, mulai dari pretest, pemberian teori, palaksanaan praktik dan post test dilakukandengan benar dan serius. *A. Hasil*

Evaluasi yang dilakukan menyangkut pada evaluasi awal dan evaluasi akhir, yang dirangkum dalam tabel IV.1

Tabel 1 Hasil Pretest Peserta Pelatihan

| N <sub>0</sub> | Nama Peserta          | <b>Hasil Pretest</b> |       |
|----------------|-----------------------|----------------------|-------|
|                |                       | P1                   | P2    |
|                | Ulfa Rahmadani        | 75                   | 60    |
| 2              | Nadira Ulfa           | 70                   | 65    |
| 3              | Zuhra                 | 75                   | 65    |
| 4              | Khairana Putri        | 65                   | 60    |
| 5              | Ainul Muaffar         | 70                   | 70    |
| 6              | Alwi Supandi Pasaribu | 65                   | 60    |
|                | Nilai Rata-rata       | 70.00                | 63.33 |

P1 = Pemahaman Tentang Windows

P2= Pemahaman Tentang Photoshop

## *B. Pembahasan*

Dari table IV.1, yaitu hasil Pretest terlihat bahwa pada umumnya siswa yang dilatih sudah memahami sebagian dari materi yang akan disampaikan. Tetapi nilainya masih minim. Nilai yang paling kecil adalah pada pemahaman tentang photoshop. Maka materi yang disampaikan dititik beratkan pada teknik design dengan menggunakan photoshop. Diharapkan peserta pelatihan ini dapat menambah ilmu pengetahuan dan keterampilan dalam meningkatkan kemampuannya siswa SMAN 7 Lhokseumawe.

Setelah dilaksanakannya pelatihan, maka terlihat bahwa siswa dapat memahami materi yang diberikan dan dapat meningkatkan skill dalam hal pembuatan poster. Para siswa yang dilatih dapat meningkatkan keterampilannya dalam

semua materi yang diberikan dan dapat menggunakan photoshop dengan cepat. Setelah pelatihan dilakukan Postest dan hasilnya dapat dilihat pada tabel IV.2 di bawah ini.

mempraktekkan cara cara design poster yang diajarkan. Peserta sedang mendesain poster untuk penjualan pizza terlihat pada gambar 3. Pada gambar 4 peserta dengan serius mengikuti materi tentang photoshop yang di berikan oleh instruktur. Peserta sedang menyelesaikan tahap akhir desain poster dengan menggunakan photoshop

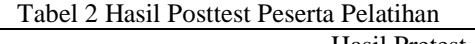

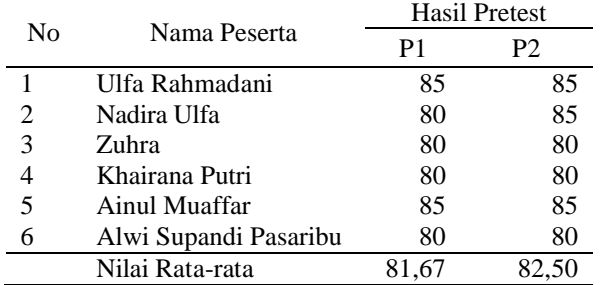

Terlihat bahwa adanya peningkatan yang significan dari hasil test tersebut, dan siswa yang dilatih juga mampu menjawab pertanyaan yang berhubungan dengan pelatihan ini.

#### *C. Faktor Pendorong*

Beberapa factor pendorong yang membuat pelatihan ini dapat terlaksana dengan baik antara lain:

- 1. Motivasi peserta untuk mendapatkan pengetahuan dan skill yang baru cukup tinggi
- 2 Banyaknya usaha percetakan yang membutuhkan tenaga kerja yang manpu menggunakan photoshop.
- 3. Latarbelakang peserta yang telah lama mengunakan perangkat komputer dalam proses belajar mengajar.
- 5. Adanya kerjasama yang baik antar peserta pelatihan dan pelaksana.

### *D. Faktor Penghambat*

Beberapa faktor penghambat dalam pelatihan ini antara lain:

- 1. Kurangnya penggunaan teknologi informasi secara maksimal, sehingga pelaksanan agak teganggu.
- 2. Kurangnya pengetahuan terhadap teknologi informasi juga menjadi faktor penentu persentase hambatan tingkat ketercapaian keterampilan yang diharapkan.

#### *E. Photo Kegiatan*

Kegaiatan pelatihan dilaksanakan pada Laboratorium Rekayasa Data dan Intelejensi Jurusan Teknologi Informasi dan Komputer Politeknik Negeri Lhokseumawe. Berikut photo kegaiatan pelaksanaan pelatihan. Kebersamaan ketua, anggota pelaksan, kepala sekolah dan peserta terlihat pada gambar 1. Pada gambar 2 terlihat peserta dengan serius

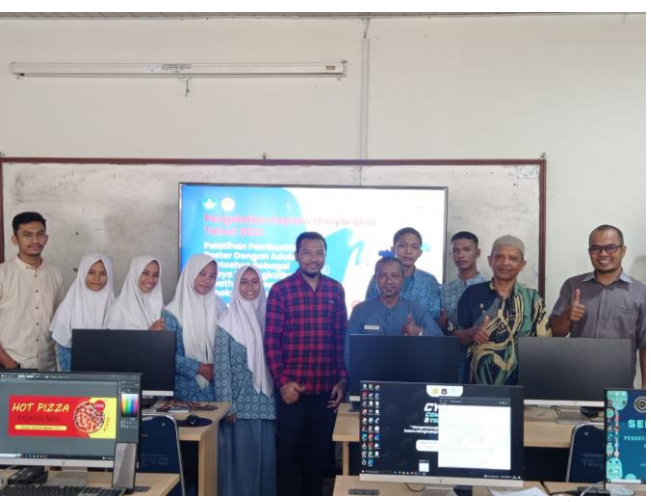

Gambar 1. Ketua pelaksana, anggota pelaksana, siswa dan kepala Sekolah Menengah Atas Negeri 7 Lhokseumawe

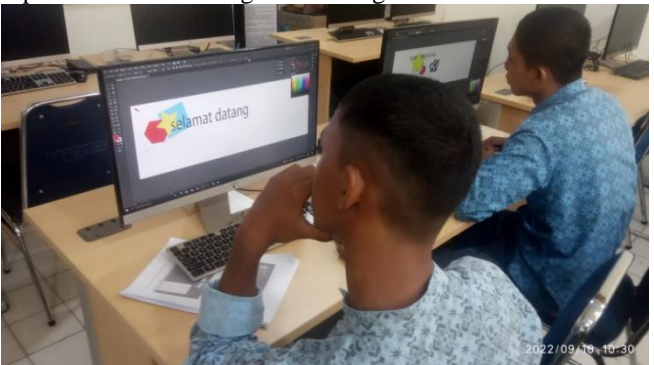

Gambar 2. Peserta sedang mempraktekkan cara membuat poster dengan menggunakan photoshop

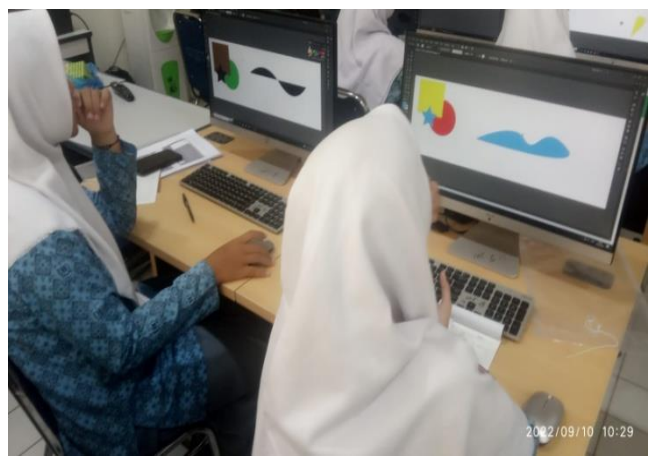

Gambar 3. Peserta sedang merancang poster dengan menggunakan photoshop

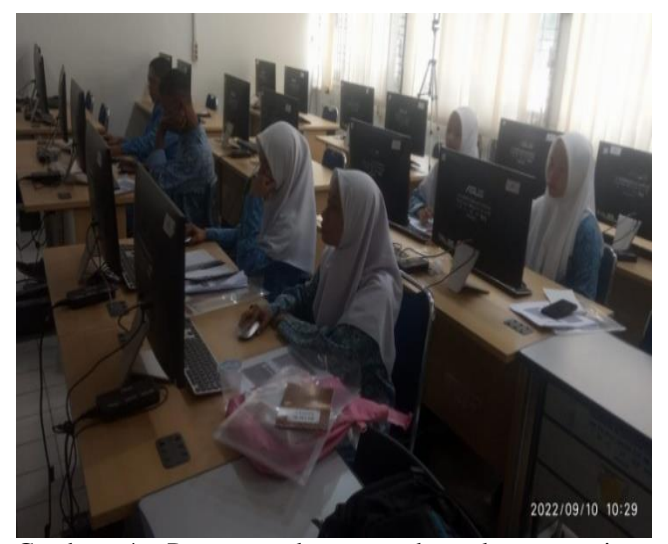

Gambar 4. Peserta sedang mendengarkan materi yang diasampaikan oleh pengajar

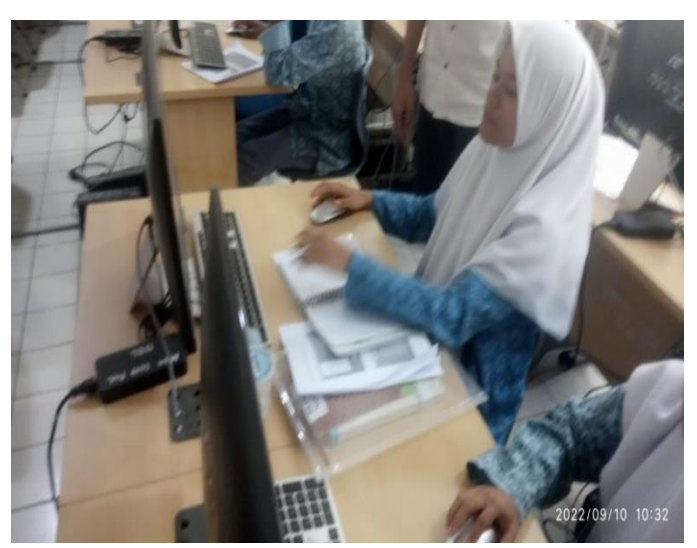

Gambar 5. Peserta sedang menyelesaikan poster

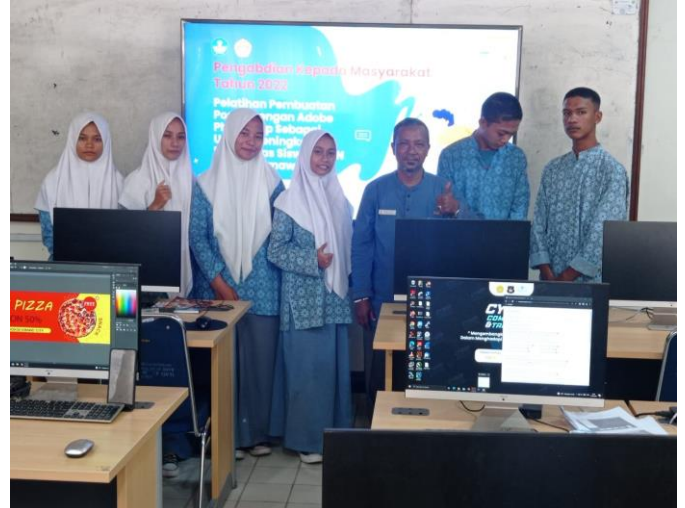

Gambar 6. Kepala Sekolah Menengah Atas Negeri Lhokseumawe dan siswa melakukan sesi foto bersama

## IV. KESIMPULAN

Dari hasil pelatihan Pelatihan Pembuatan Poster Dengan Photoshop Sebagai Upaya Meningkatkan Kreativitas Siswa Pada SMAN 7 Lhokseumawe dapat disimpulkan: Pelatihan berjalan dengan sukses, terlihat dari tingkat kehadiran peserta, rata-rata hadir tepat pada waktunya, dan respon peserta dengan melihat banyaknya pertanyaan sekitar penggunaan photoshop. Pencapaian materi yang disampaikan dan keberhasilan penerapan ipteks dapat dilihat dari peningkatan kemampuan peserta dari nilai rata-rata peserta tertinggi 63,33 menjadi 82,50. Tingkat penyerapan materi pelatihan juga merata dalam pengetahuan secara teori maupun dalam praktek. Pelatihan ini dapat berjalan dengan baik dan sempurna atas dukungan Unit P3M dan SMAN 7 Lhokseumawe. Diperlukan pelatihan tingkat lanjut dalam hal penggunaan photoshop agar semua fungsi yang tersedia dapat dimanfaatkan secara maksimal.

#### **REFERENSI**

- [1] Putra, M. S. (2007). Media Cetak Bagaimana Merancang dan Memproduksi. Yogyakarta: Graha Ilmu
- [2] Hidayat, Rahmad. 2014. *Pemodelan 3-Dimensi Gedung Kampus Ilmu Komputer UGM dengan Tehnik Extrude Face Menggunakan Geometric Shape Polygon.* Jurnal Energi Elektrik Vol III No 2.
- [3] Ula, Mutamimul. 2015. *Realistic Texturing Pada Objek 3-dimensi Menggunakan Tehnik Texture Mapping.* Jurnal Arsitekno Vol 11 No 3.
- [4] Sarris, N dan Strintzis, M. *3D Modeling and Animation : Synthesis And Analysis Techniques For The Human Body*. Edisi ke-1.United States : IRM Press.
- [5] Asep Effendhy, (2011), The Grand Master Of Photoshop. Jakarta : Mediakita Budi
- [6] Permana dan Kurweni, (2010), 36 Jam Belajar Komputer Adobe Photoshop CS5 Extended. Jakarta : PT Elex Media Komputindo
- [7] Soeherman, (2007), Membuat Karikatur dengan Photoshop. Jakarta : PT Elex Media Komputindo
- [8] Enterprise, Jubile. (2017). *Strategi Seleksi Photoshop.* Jakarta : Elex Media Komputindo
- [9] Hartoko, Alfa. (2015). *Super Kilat Kuasai Photoshop dan Corel Draw*. Jakarta : Elex Media Komputindo
- [10] Rohman, Abdul. (2016). *Manipulasi Teks dengan Photoshop.* Jakarta : Elex Media Komputindo.
- [11] Putra, M. S. (2007). Media Cetak Bagaimana Merancang dan Memproduksi. Yogyakarta: Graha Ilmu
- [12] Rustan, suriyanto. (2008). *LAYOUT, Dasar & Penerapannya.* Jakarta : Gramedia Pustaka Utama